# **Diet Analysis** L.

# **Diet Analysis Plus Student Guide**

## *Contents*

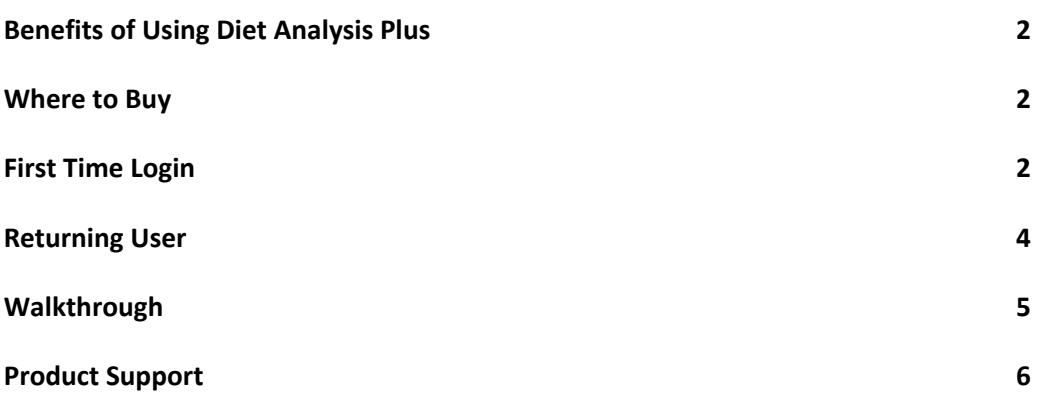

## **Benefits of Using Diet Analysis Plus**

Featuring a database with over 20,000 foods that can be personalized with recipes, the market leading *Diet Analysis Plus* enables you to track their diet and activities, generate reports, complete assignments, and gain a better understanding of how nutrition relates to your personal health goals.

- **Easy Navigation:** The improved interface provides even easier navigation of Diet Analysis Plus. The homepage provides one‐stop access to the profile, diet, activities, reports, and labs.
- **New Assignments:** These labs provide critical thinking opportunities where you learn even more about the health implications of your eating habits and the effects of even small changes.
- **New Activity Questionnaire:** You can create their own personal profiles based on height, weight, age, sex, and activity level. The Activity Questionnaire then assesses your true activity level and more accurately determines the proper Dietary Reference Intakes.
- **Track from 1 to 365 Days:** The visual month-to-month calendar enables tracking of food intake for up to 365 days and allows you to quickly see the dates where you've entered food and activities.

## **Where to Buy**

CengageBrain.com : Choose the format and price options that work best for you. CengageBrain.com offers Textbook and Bundle Rentals, eTextbooks, individual eChapters and even free study tools.

Go to www.CengageBrain.com and search ISBN number provided by your professor.

# CENGAGE **brain** Buy or rent the way you want and save

## **First Time Login**

To get started, navigate to: login.cengagebrain.com. If this is your first time using a Cengage Learning Product, you will need to create a new account.

## **Create Profile**

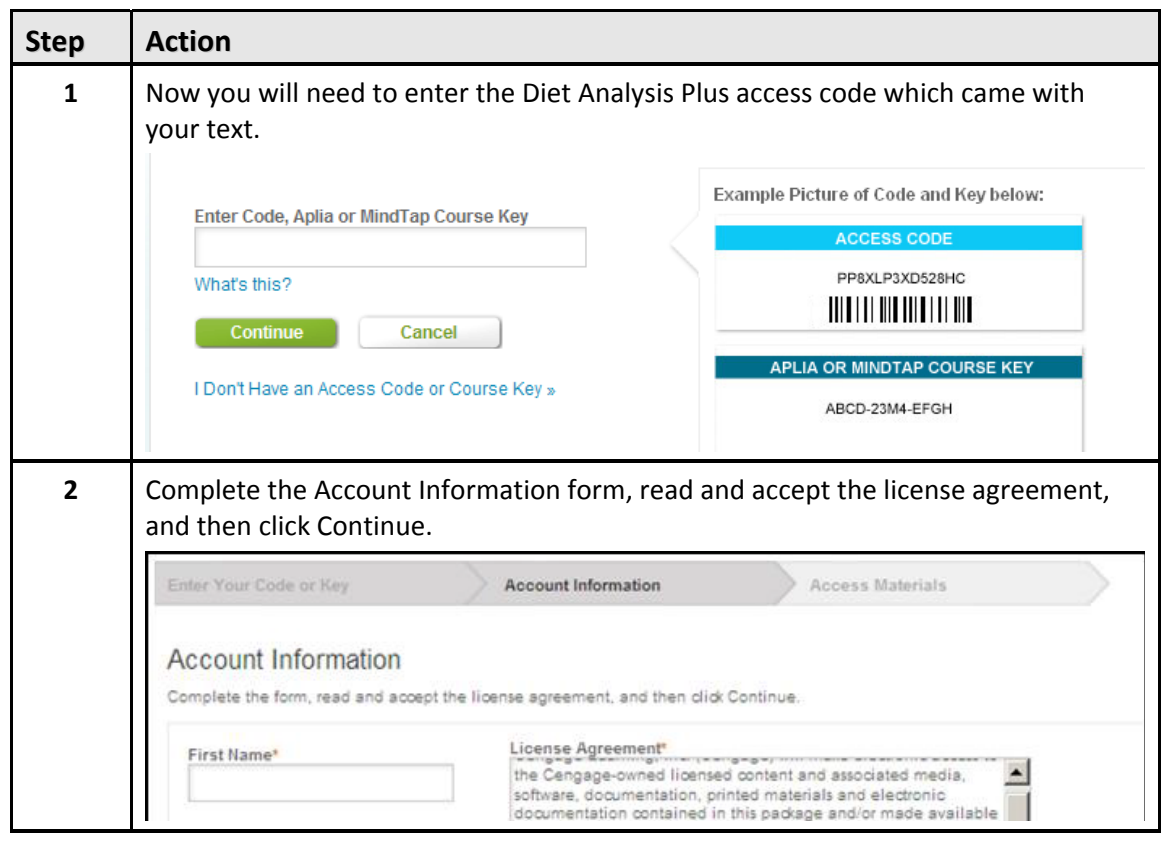

### **Select Your Institution**

![](_page_3_Figure_1.jpeg)

## **Returning User**

To get started, navigate to: login.cengagebrain.com. Please log in to your CengageBrain account to activate your product. If you have forgotten your password please select the "Forgot Password" link to retrieve your password.

## **Walkthrough**

## **Create Profile**

![](_page_4_Picture_59.jpeg)

![](_page_5_Picture_0.jpeg)

## **Track Diet**

![](_page_5_Picture_155.jpeg)

![](_page_6_Figure_0.jpeg)

![](_page_7_Picture_216.jpeg)

![](_page_8_Picture_396.jpeg)

## **Track Activity**

![](_page_9_Picture_327.jpeg)

## **My Reports**

![](_page_9_Picture_328.jpeg)

![](_page_10_Picture_219.jpeg)

![](_page_11_Picture_0.jpeg)

## **My Labs**

![](_page_11_Picture_250.jpeg)

![](_page_12_Picture_401.jpeg)

## **Product Support**

## **Questions with your Cengage Brain account?**

- Check the FAQs in the Support area of your CengageBrain home.
- Write to cengagebrain.support@cengage.com
- Call 866.994.2427 Mon. through Fri. from 8 AM to 6 PM EST

### **Questions regarding Diet Analysis Plus?**

- Go to www.cengage.com/support for 24/7 live chat!
- Call 800.354.9706 Mon. through Thurs. 8:30 AM to 9 PM EST and Fri. 8:30 AM to 6 PM EST